## **Инструкция по установке и использованию GPX треков велоэкомаршрутов для мобильного телефона**

- 1. Для начала, на вашем смартфоне, перейдите по гиперссылке на страницу **бесплатного** приложения **GPX [Viewer](https://play.google.com/store/apps/details?id=com.vecturagames.android.app.gpxviewer&hl=ru&gl=US)** в Play Market.
- 2. Далее установите данное приложение и после окончания установки, выйдите из Play Market:

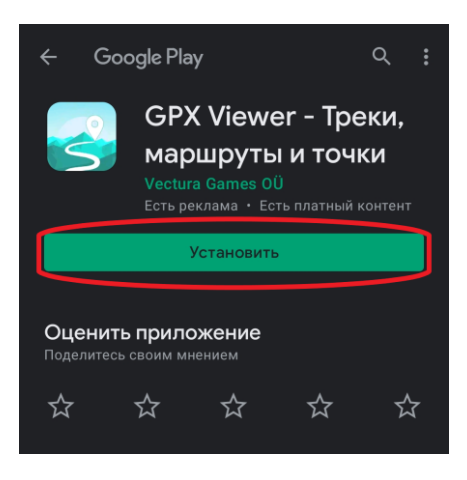

3. Затем вернитесь на страницу велоэкомаршрутов **[Национального парка](https://narochpark.by/%d0%b2%d0%b5%d0%bb%d0%be%d1%8d%d0%ba%d0%be%d0%bc%d0%b0%d1%80%d1%88%d1%80%d1%83%d1%82%d1%8b/)  [«Нарочанский»](https://narochpark.by/%d0%b2%d0%b5%d0%bb%d0%be%d1%8d%d0%ba%d0%be%d0%bc%d0%b0%d1%80%d1%88%d1%80%d1%83%d1%82%d1%8b/)** и пролистайте вниз до перечня GPX треков. Выберите интересующий Вас трек и нажмите на него:

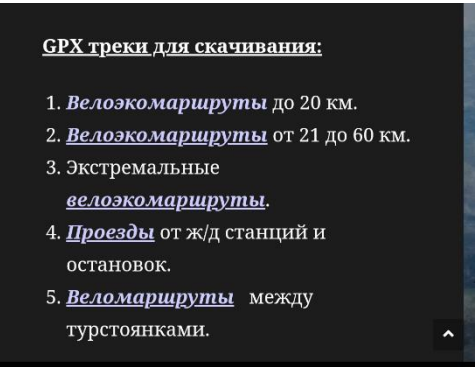

Вам могут предложить загрузить файл либо он скачается автоматически:

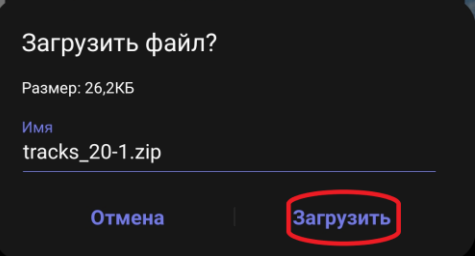

4. После скачивания откройте файл:

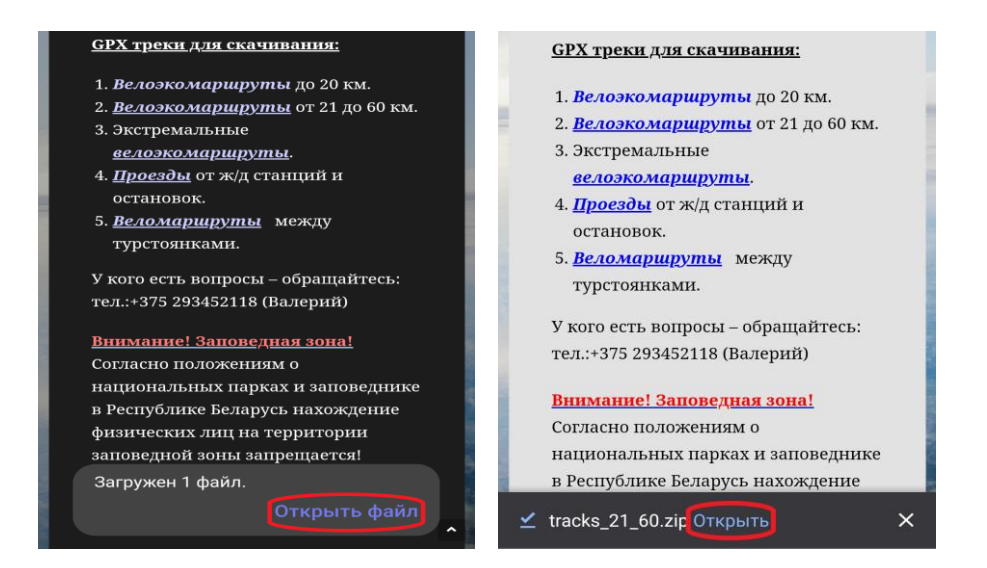

5. При открытии файла, автоматически откроется приложение GPX Viewer. При его первом использовании он запросит доступ к Вашему местоположению и файлам для возможности открытия GPX треков:

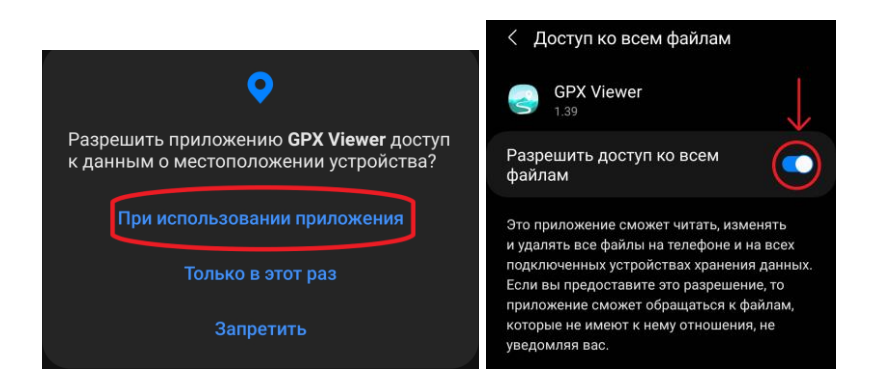

6. После того как вы разрешили доступ к файлам, нажмите на стрелочку выхода:

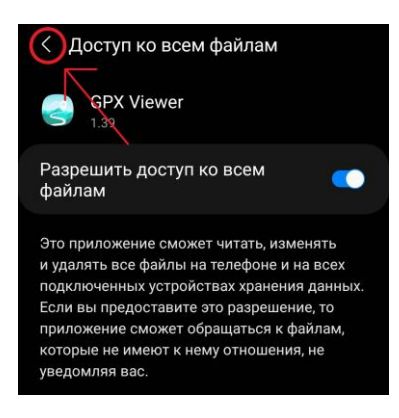

7. Далее откроется главная страница данного приложения и Вам следует его закрыть (свернуть):

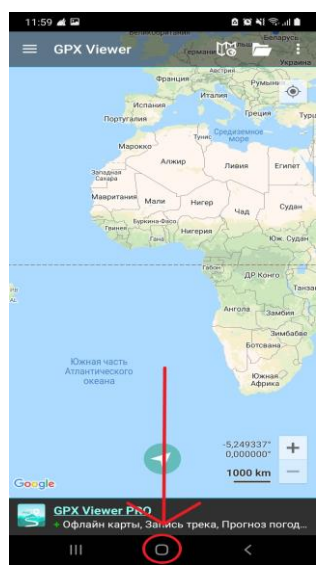

8. Затем вы повторно открываете скачанный ранее GPX трек, который вы можете найти в вкладке **"Загрузки"** или **"Скачанные файлы"** в браузере:

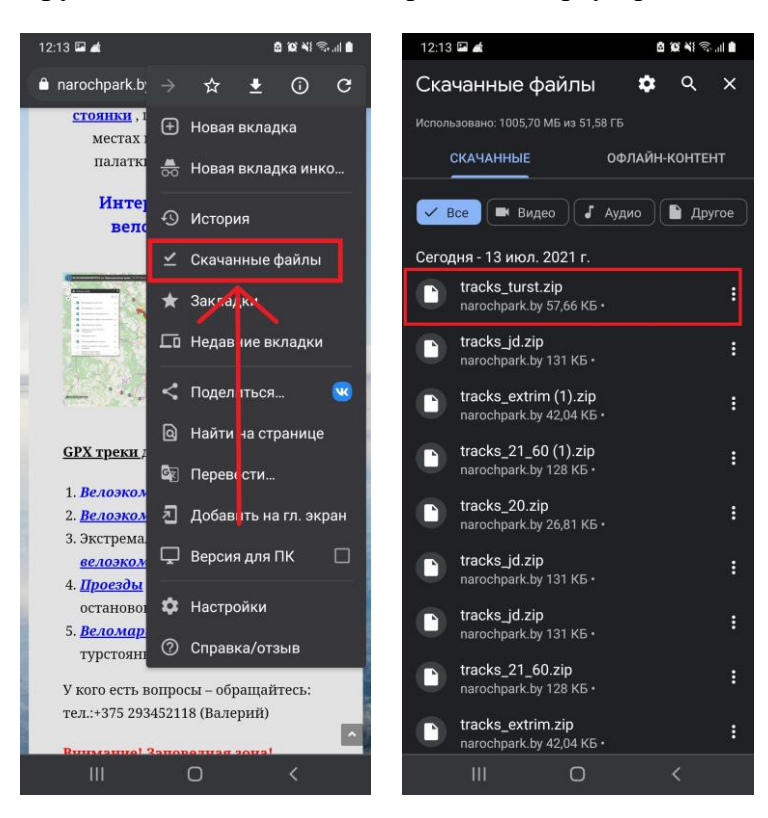

9. После открытия файла он автоматически запустится в приложении и сгенерирует все созданные треки/маршруты:

*На текущих изображениях представлены следующие маршруты:*

Велоэкомаршруты до 20 км, проезды от ж/д станций и остановок, веломаршруты между турстоянками.

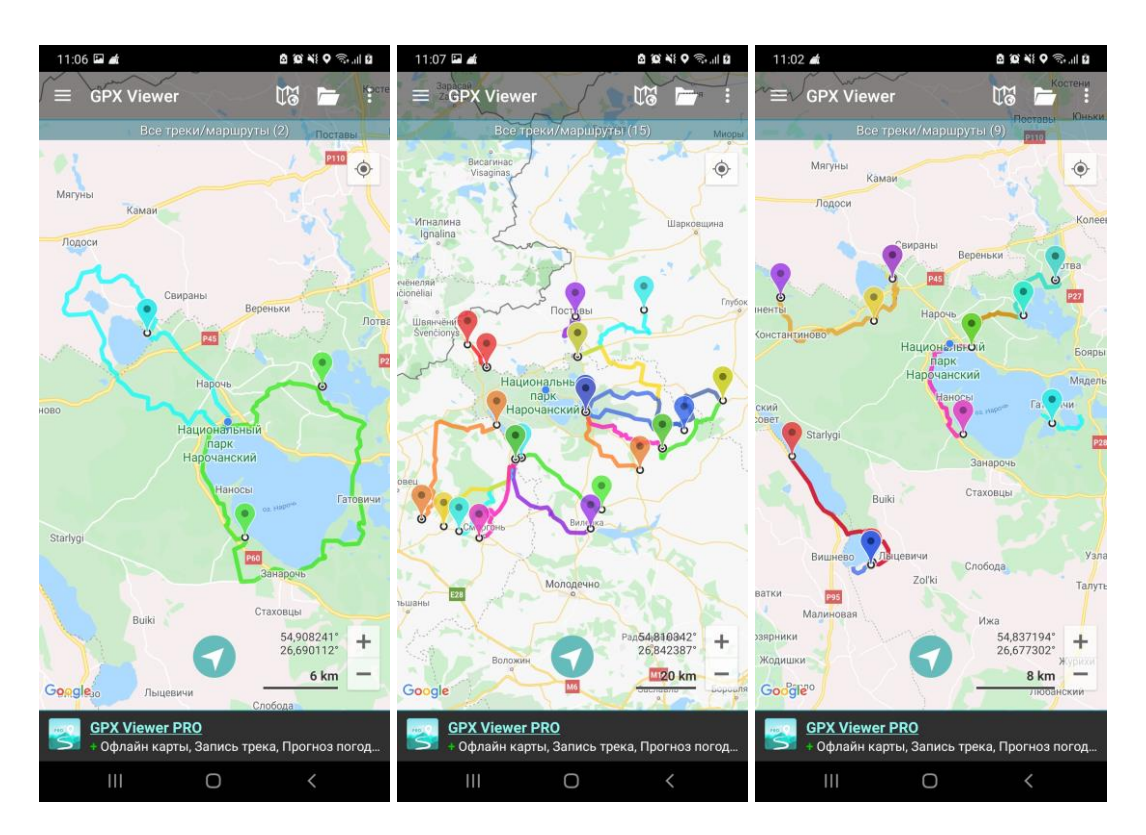

Для того чтобы выбрать определенный маршрут (на примере велоэкомаршрутов от 21 до 60 км.) в верхнем правом углу выбираете три точки (меню) и из ниже приведенного списка выбираете между **"Следующий трек"** и **"Предыдущий трек",** что приблизит вас к треку на экране смартфона:

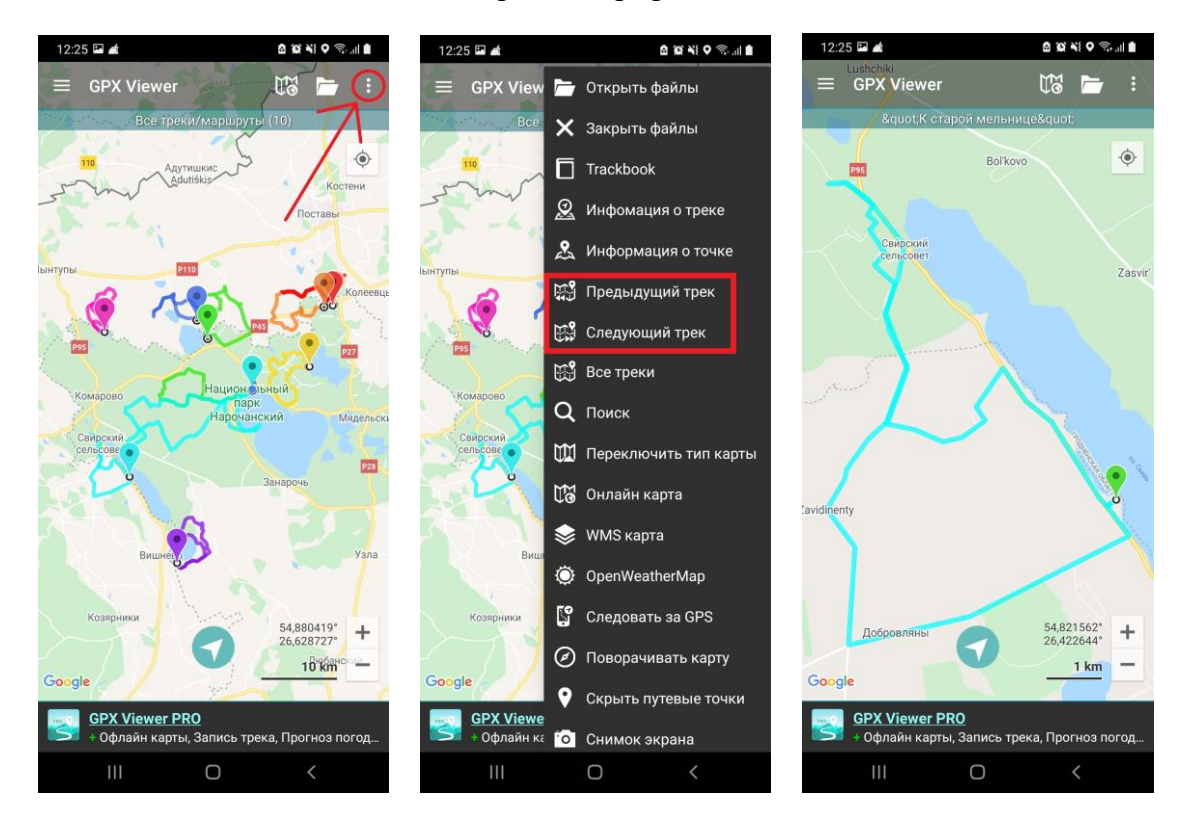

Нажав на **конечную** точку маршрута, Вам предоставят данные о дистанции всего пути и его название. Конечная точка может быть скрыта за начальной:

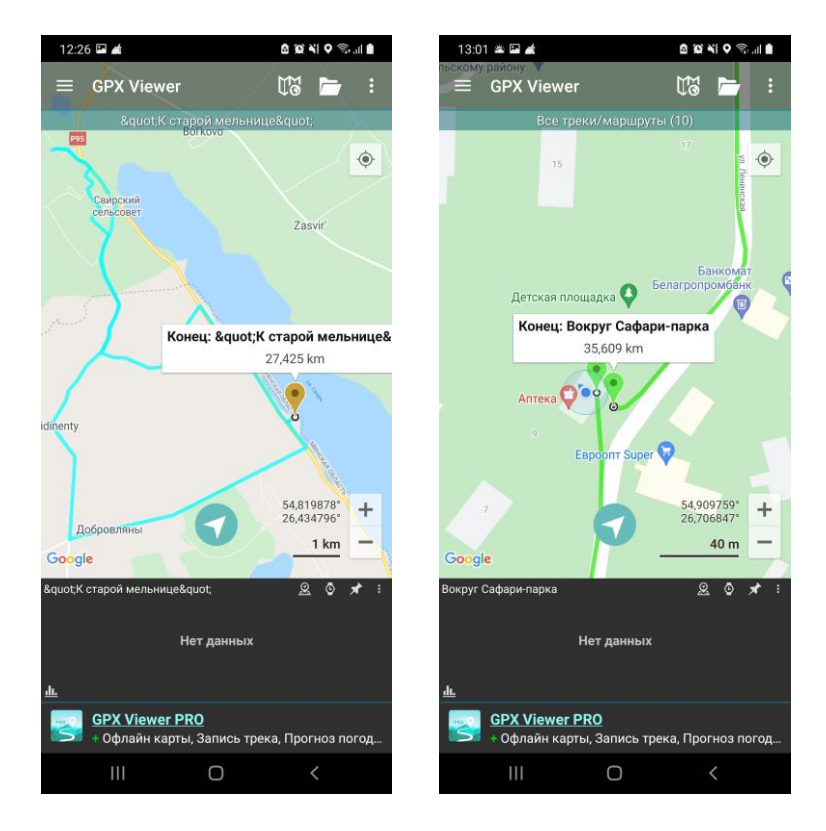

**Желаем приятных путешествий по нашим маршрутам!**